# MAF DMS™ A deeper look

# Headset and device management

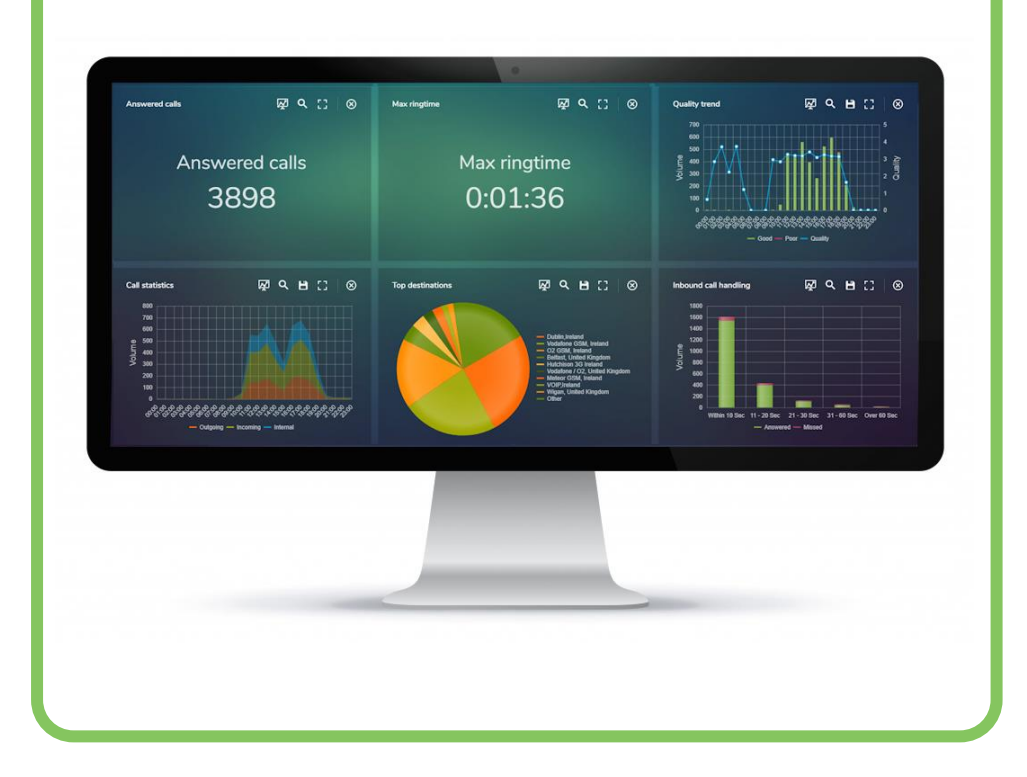

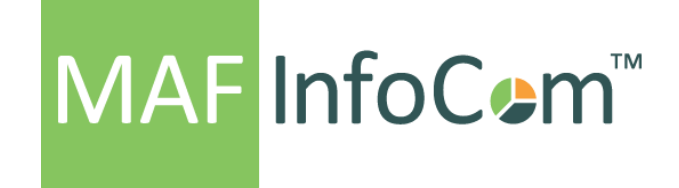

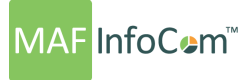

" **MAF DMS™** IS AN ADDITIONAL MODULE TO MAF ICIMS™ PROVIDING INVENTORY DETAILS, MANAGEMENT AND QUALITY REPORTING OF JABRA AND POLY HEADSETS. IT ALLOWS YOU TO REALISE PRODUCTIVITY GAINS WHILST DRIVING THE USER ADOPTION OF DEVICES. THE INTEGRATION WITH MAF ICIMS™ ALLOWS END-TO-END VISIBILITY OF BOTH HEADSET AND UC&C CALL QUALITY WITH SUPPORT FOR SKYPE FOR BUSINESS, AMAZON CHIME AND CONNECT AND CISCO."

#### **ACCESSING MAF DMS™**

MAF DMS™ can be accessed simply by clicking the MAF DMS™ button on the Landing page or opening the Modules menu from everywhere in the MAF ICIMS™ suite and selecting MAF DMS™.

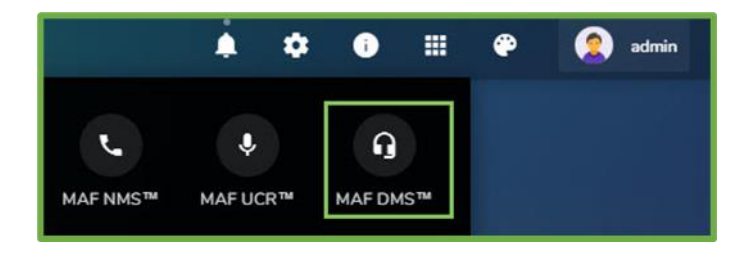

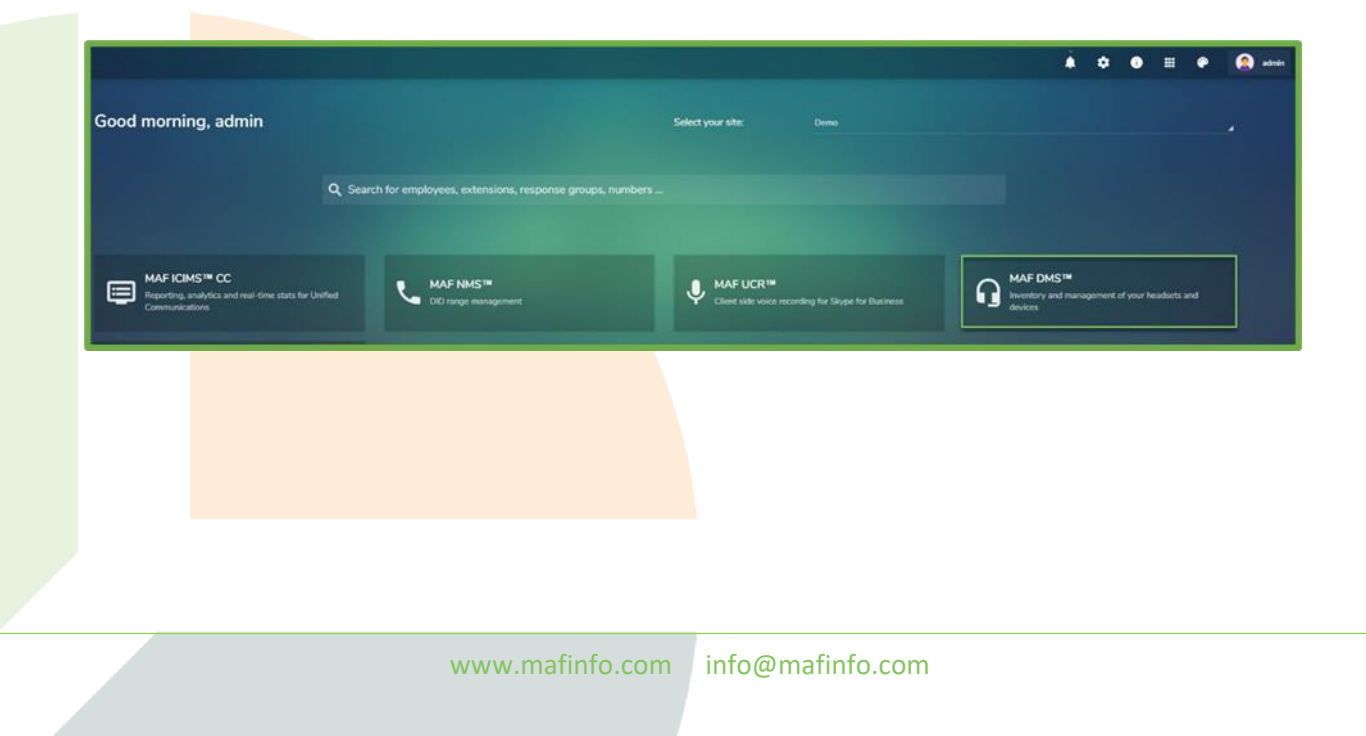

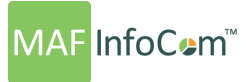

#### **DASHBOARD**

The Dashboard page presents key information about the Jabra and Poly devices. By default, the dashboard layout and associated filters will be the last ones used by the users.

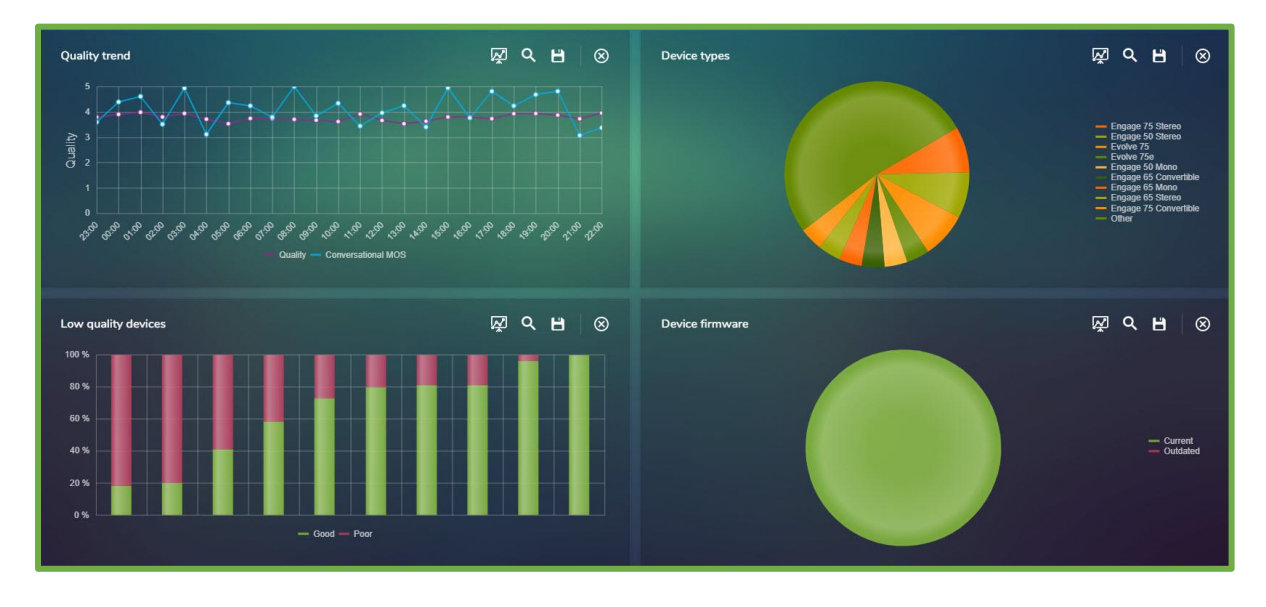

There are 3 buttons at the top of the screen: New Layout, Load and Save.

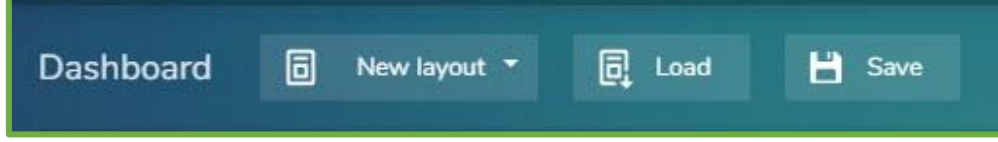

The date can be selected from the right side of the screen.

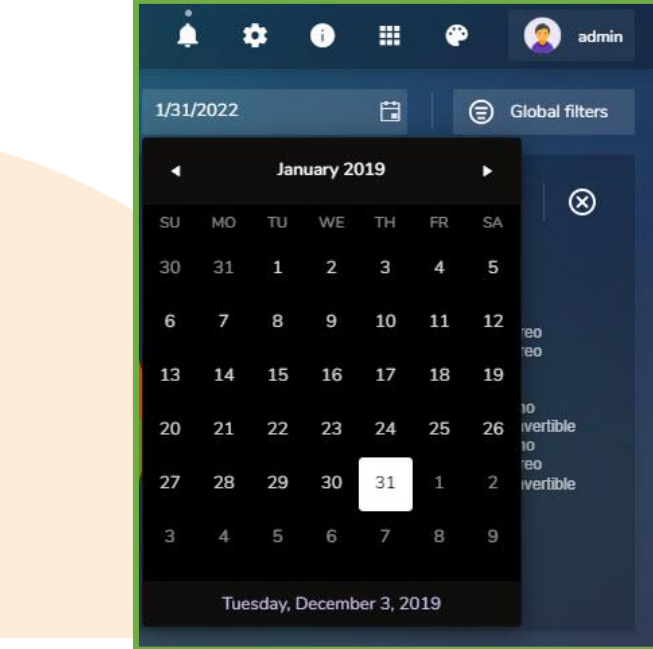

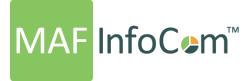

#### **New Layout**

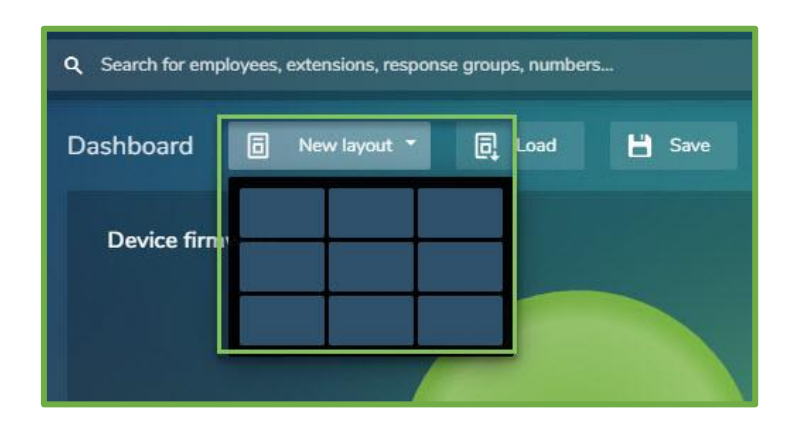

Users can select how many dashboards are displayed on the screen and the required dashboards.

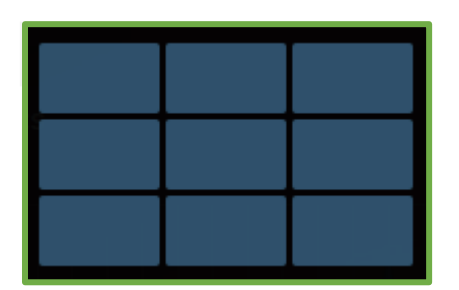

The number of dashboards is selected by highlighting the squares varying from a single dashboard to 3 x 3. It also possible to further configure the screen layout by closing those unwanted dashboards directly from the user interface.

#### **Save Layout**

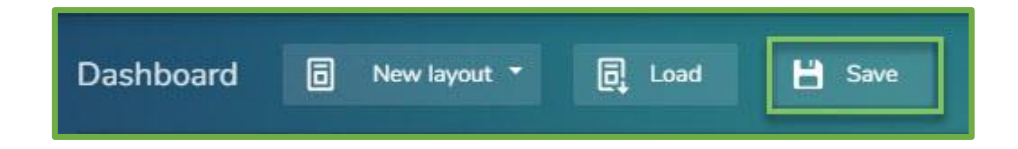

Once users are happy with the overall layout of the screen the format can be saved with a user defined name for quick future access. The dashboard can be saved as Personal to just the defining user or made available to all users by selecting the Common button.

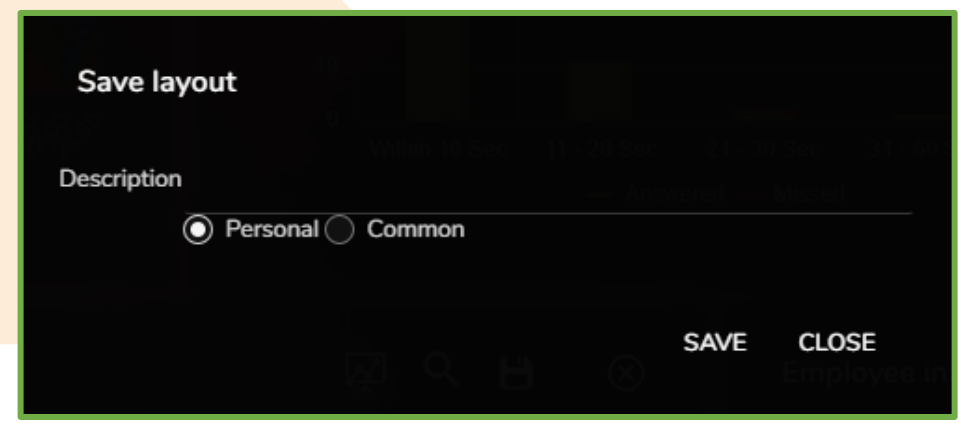

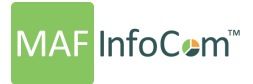

#### **Load Layout**

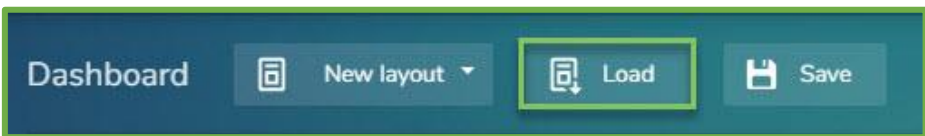

Access to saved layouts is made by highlighting to required layout and double clicking or pressing Load seen in the example below.

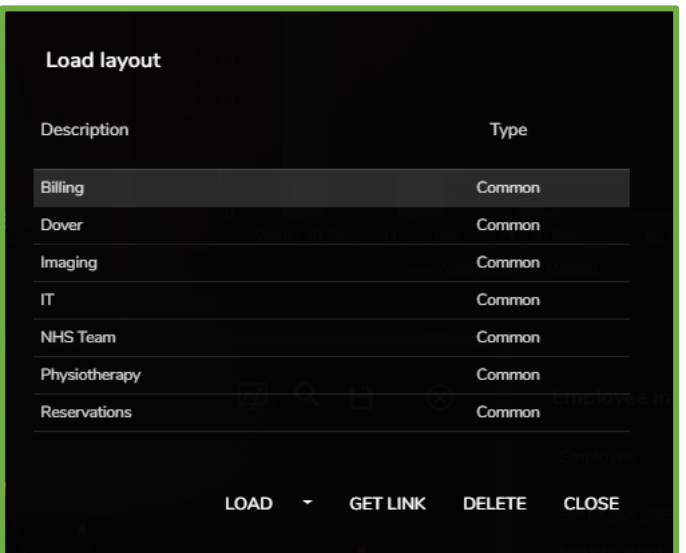

#### **Dashboard Functionality**

Each dashboard has 4 associated options; change the dashboard type, add filters directly to the dashboard, save an image of the dashboard as a PDF, close the dashboard.

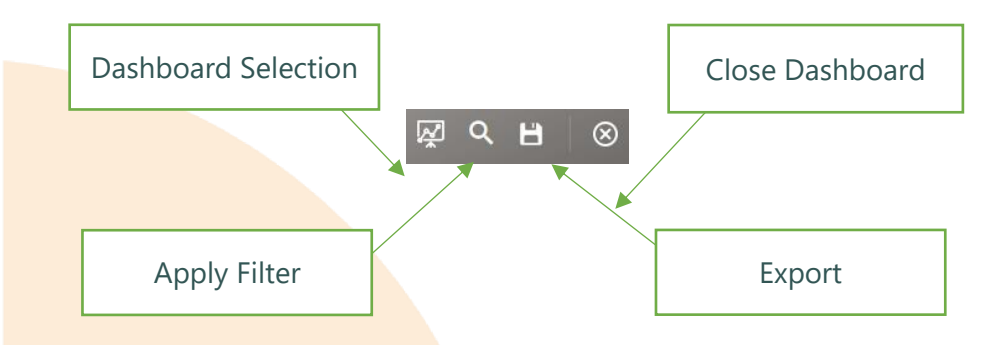

If a filter is applied to a dashboard this is indicated by the magnifying glass icon changing from white to green.

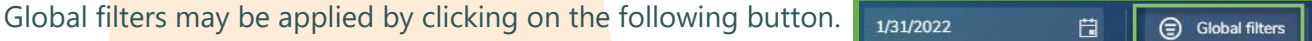

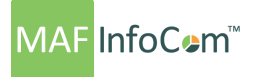

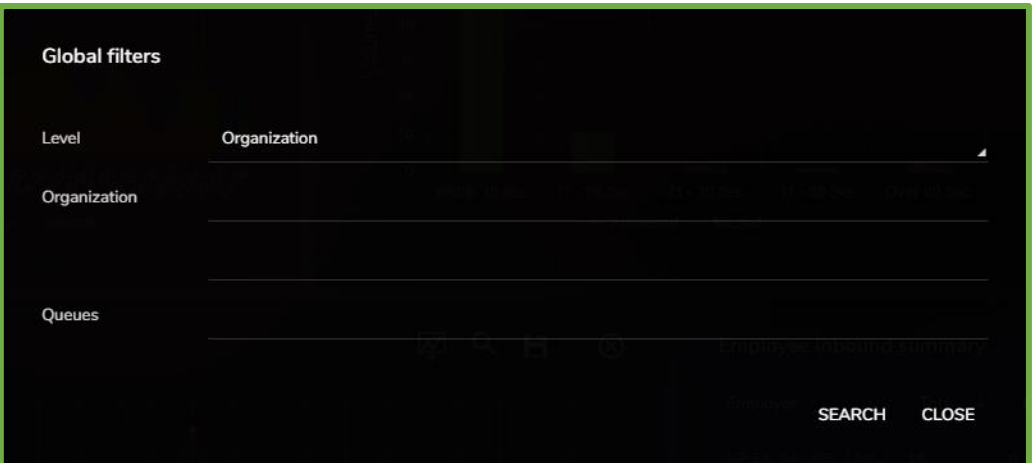

#### **Dashboard Types**

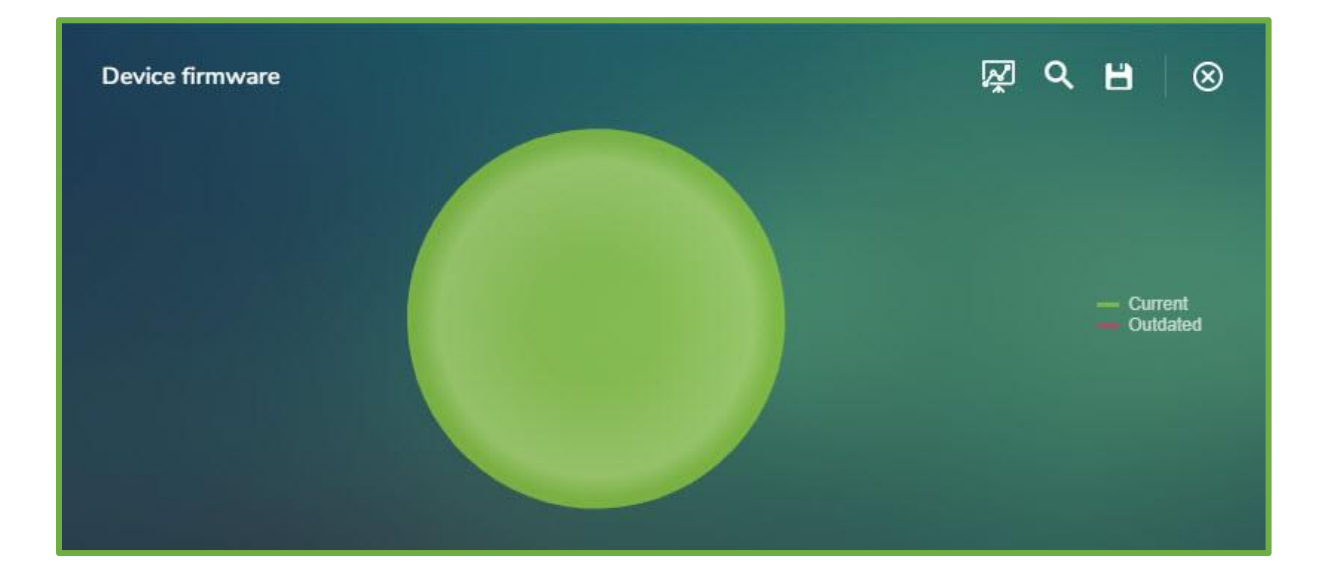

**Device firmware** presents the volume of devices with an outdated or up to date firmware. The dashboard can be drilled down to show a list of the devices.

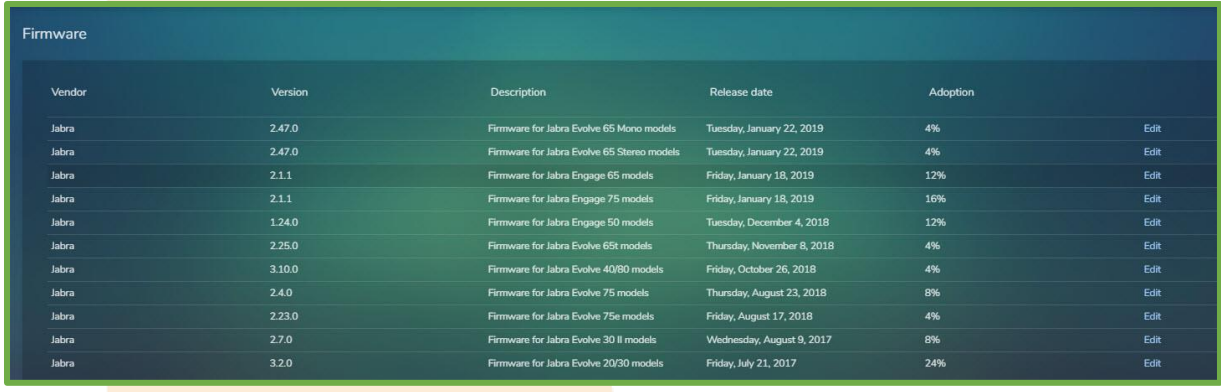

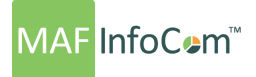

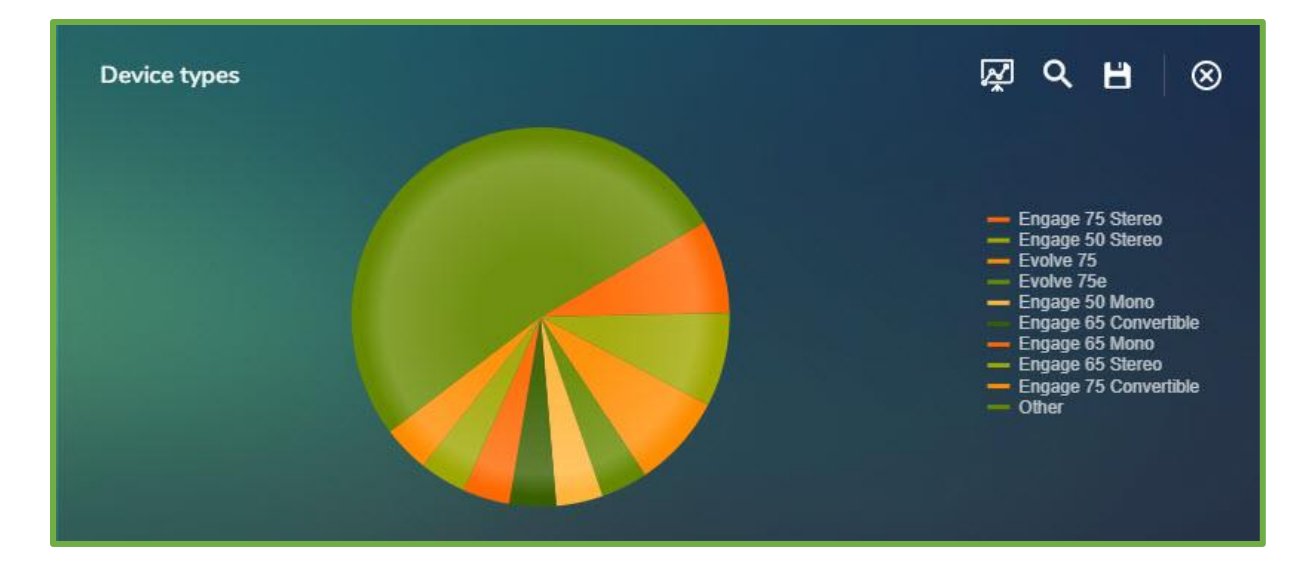

**Device types** presents the volume of device models in your deployment The dashboard can be drilled down to show a list of the devices filtered by model.

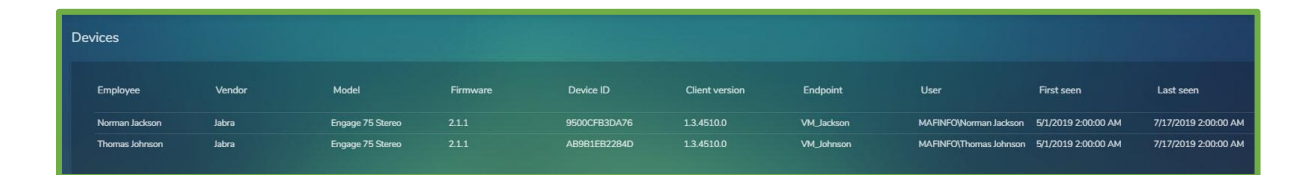

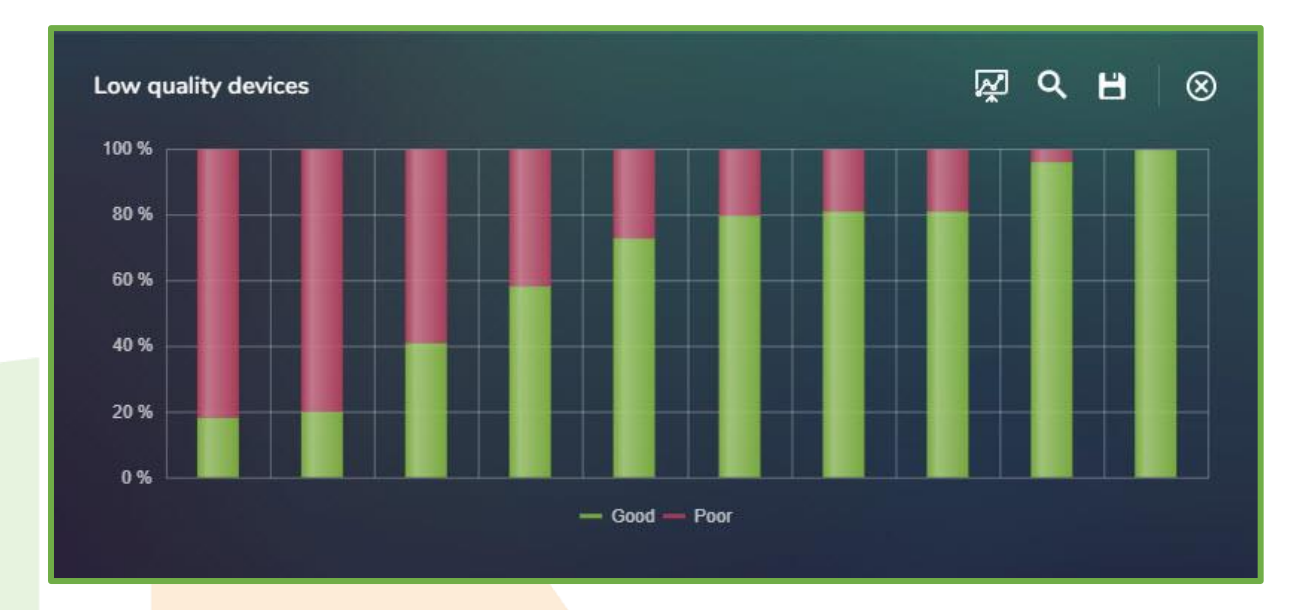

Low quality devices give a view of percentages of Good and Poor-quality calls by device model.

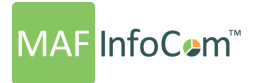

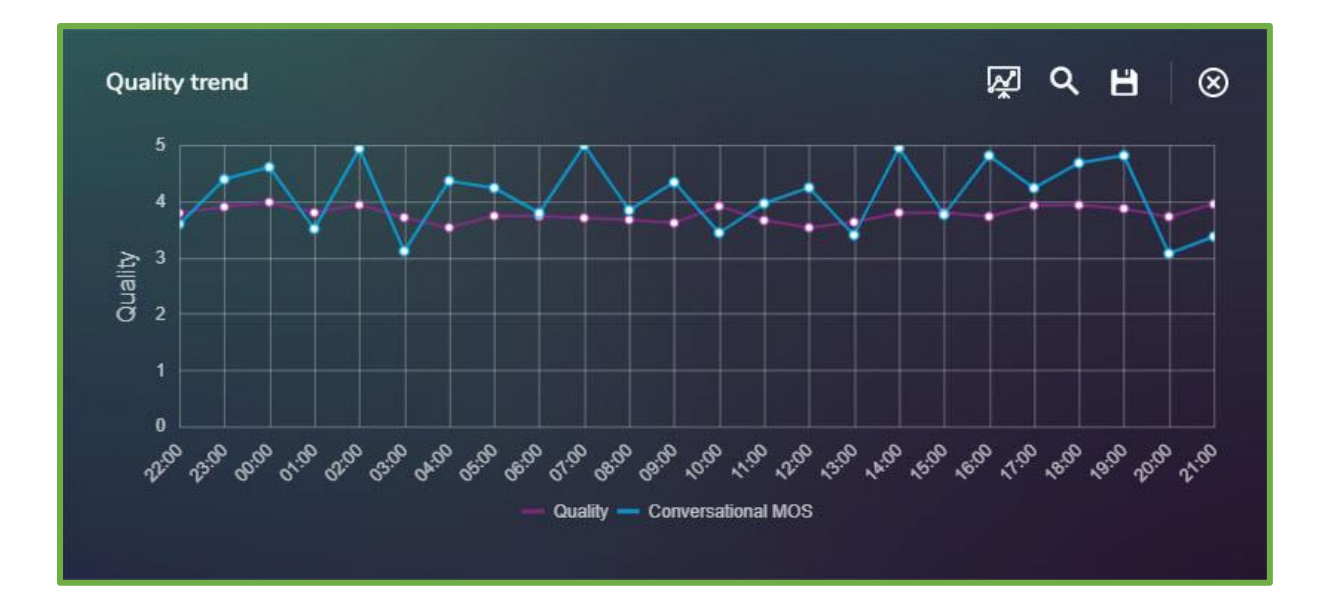

**Quality trend** gives a view of average quality from the devices and average Conversational MOS from the communication platform in hourly intervals throughout the day.

Filters can be applied to the dashboards, by Vendor or Model.

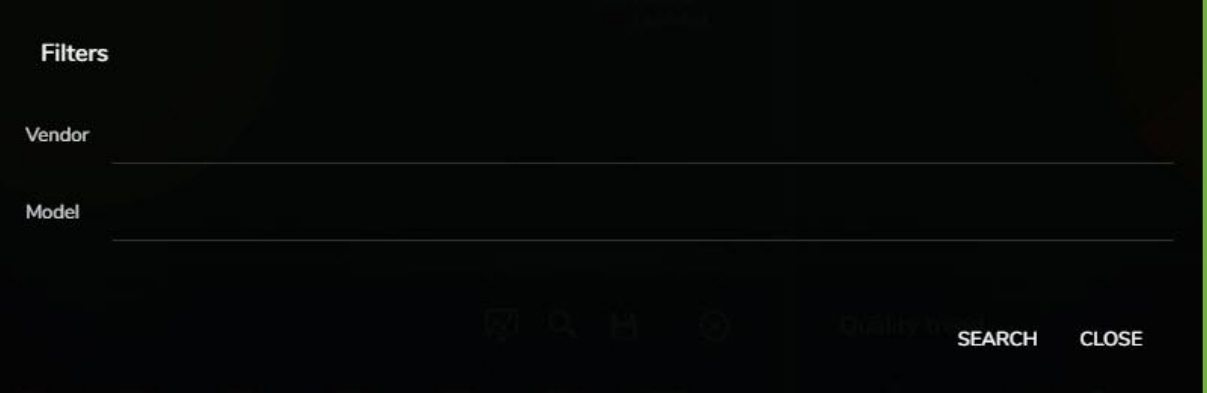

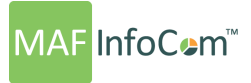

#### **Devices**

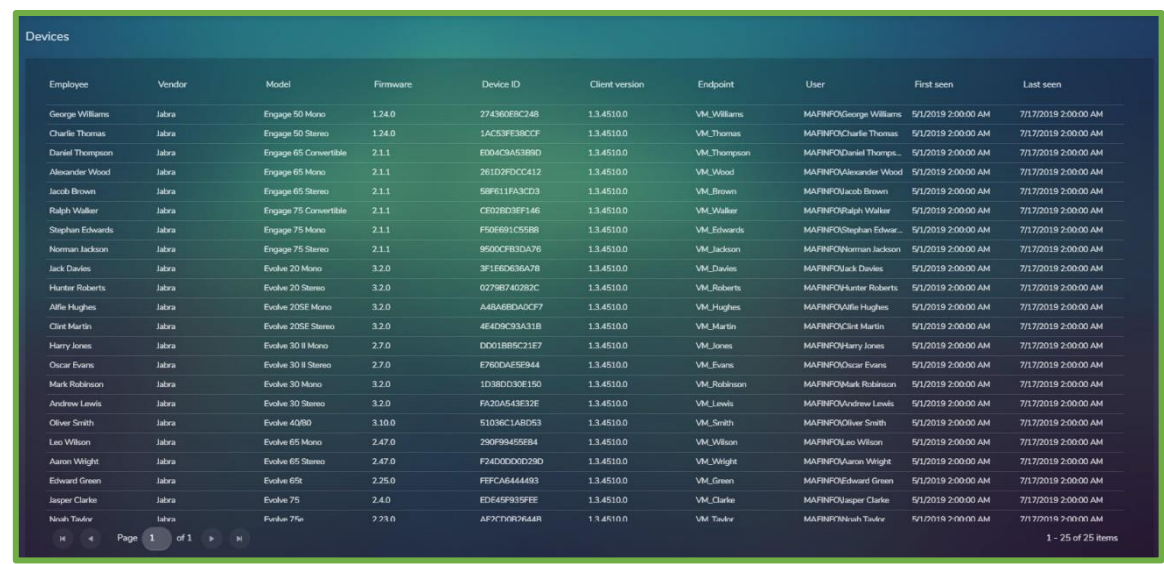

The Devices section displays a list with all the Jabra and Poly devices in the organization.

The list can be sorted by any of the presented columns, by simply clicking on the column header. Once for ascending and again for descending.

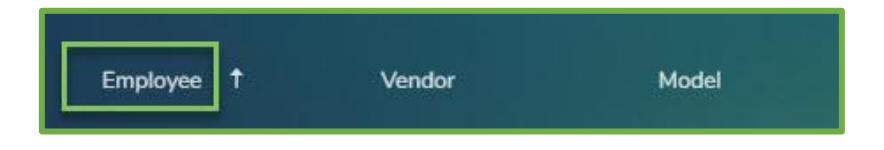

#### **Firmware**

The Firmware section displays a list with all the available firmware.

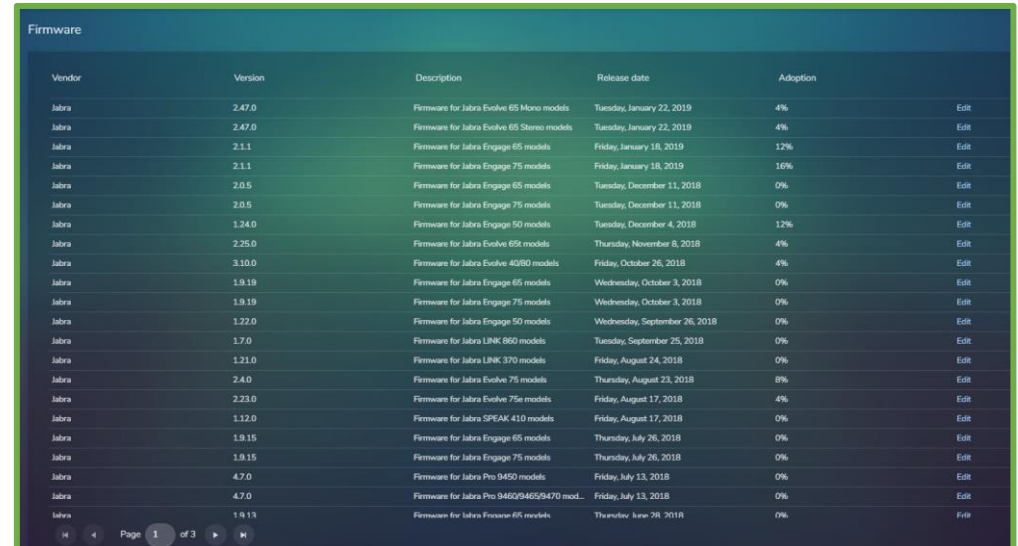

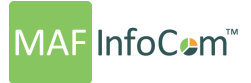

The list can be sorted by any of the presented columns, by simply clicking on the column header. Once for ascending and again for descending.

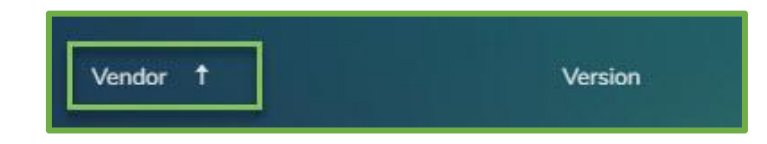

The Edit button presents details about the firmware version and provides the possibility to assign the firmware version to devices based on Device IDs, Organization Units and Locations.

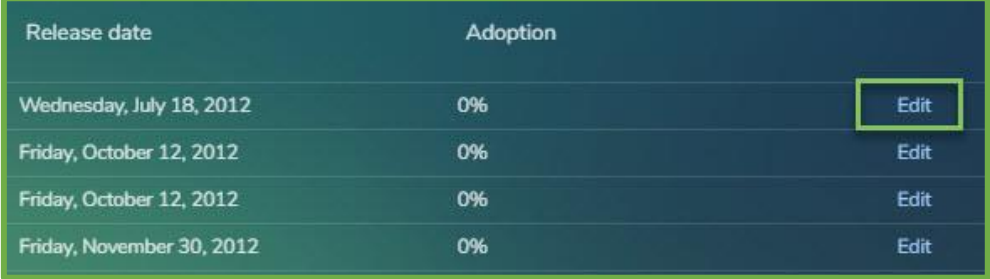

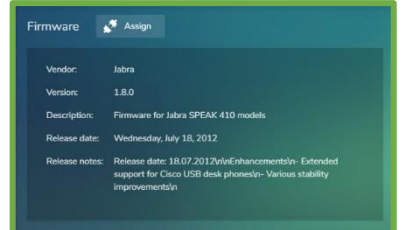

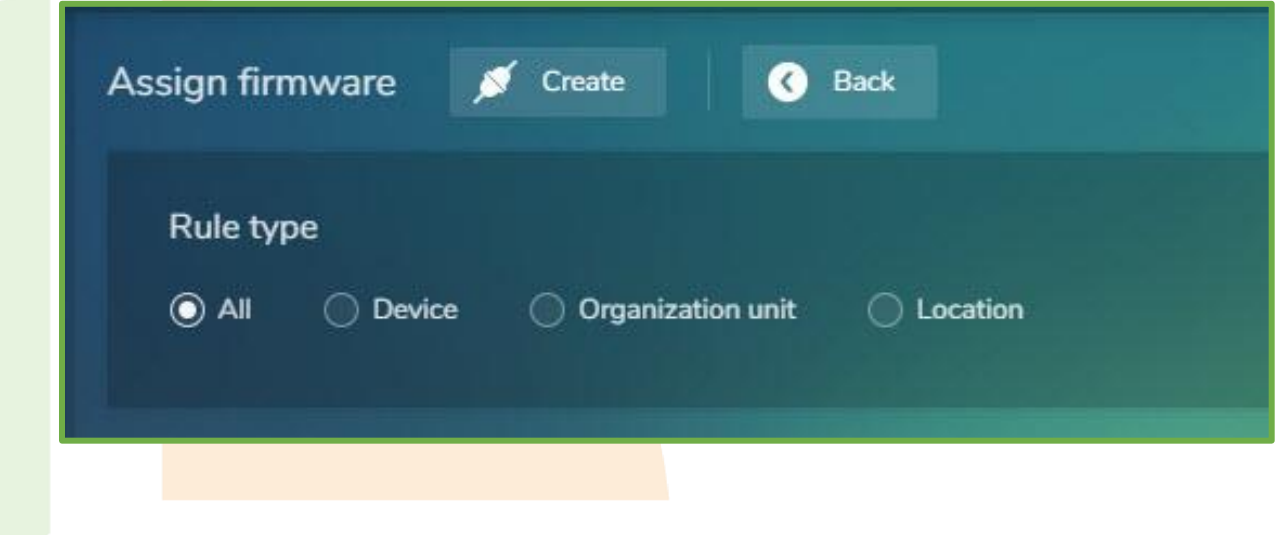

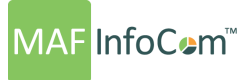

#### **Device Overview**

The Device Overview section displays an overview regarding calls made on WiFi or on Non-Approved Devices. Users can define the date range of the displayed information in the top right hand of the page.

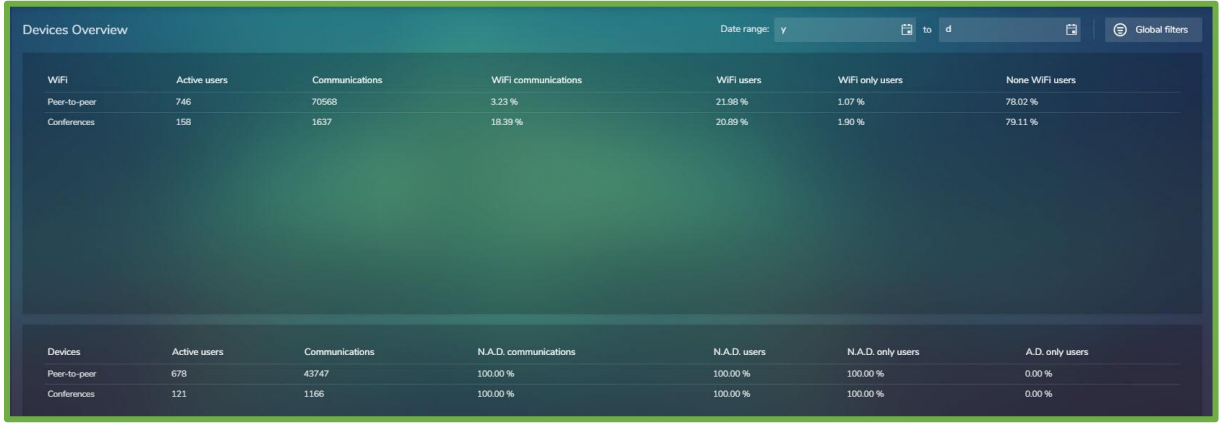

#### The fields shown are

- **1. WiFi**
	- Active Users The number of users that have calls containing QoE data.
	- Communications Numbers of Peer-to-peer calls or conference legs that
	- WiFi communications Percentage of Peer-to-peer calls or conference legs made
	-
	-
	- on WiFi. • WiFi users **Percentage of users that have at least one call made on** WiFi.
	- WiFi only users Percentage of users that have made all their calls on WiFi. • No WiFi users **Percentage of users that have no calls made on WiFi.**

device information.

contain Capture device information.

made using a non-approved-device.

contain QoE data.

#### **2. Devices**

- Active users The number of users that have calls containing Capture
- **Communications** Numbers of Peer-to-peer calls or conference legs that
- N.A.D. communications Percentage of Peer-to-peer calls or conference legs
- N.A.D. users **Percentage of users that have at least one call made** 
	- using a non-approved-device. N.A.D. only users **Percentage of users that have made all their calls using**
- No N.A.D. users **Percentage** of users that have no calls made on using a

a non-approved-device.

# **MAF** InfoCem™

### Who we are

Formed in 2000, MAF InfoCom™ is a leading innovative technology provider with two decades experience delivering solutions for Unified Communications and Collaboration including Monitoring, Analytics, Reporting, Recording, Headset & Device Management and DID Management.

We serve tens of thousands customers around the globe, in a large variety of branches. We have installations in over 50 countries ranging from SME's to multi-national global enterprises. In Europe MAF InfoCom™ is the largest provider of UC reporting solutions.

With the market trend towards Unified Communications and Collaboration we expand our sales across the globe rapidly. Our solutions work with every major UC&C technology.

Our solutions are offered from the Cloud, On-Premises and Partner Hosted to enable our customers and partners to choose the best model for their needs.

## MAF ICIMS™

UC&C Monitoring Analytics & Reporting

# MAF ICIMS CC™

Live Wallboards, Real Time Agent Status

## MAF NMS™

Number Management System, DID Range Management

## MAF UCR™

UC Voice Recorder

### MAF DMS™

Inventory Management for Headset and Devices

[www.mafinfo.com](http://www.mafinfo.com/) [info@mafinfo.com](mailto:info@mafinfo.com)